You can use three types of fonts with your printer:

- \* Internal (sometimes called resident) fonts are provided with the printer.
- \* Font cards can be installed in your printer. These are available by special order through you local Radio Shack store.
- \* Downloadable fonts are available through many word processing and desktop publishing software packages. You can also purchase downloadable fonts from several software manufacturers who specialize in creating fonts for laser printers. For instructions for using downloadable fonts, see the user's manual for your software.

AVAILABLE FONTS

For a printout of the resident fonts available through the selected emulation mode and of any additional fonts available through installed font cards or downloaded from software, print the Font List as described in "Self Tests."

The internal fonts available for the HP LaserJet Series II emulation mode are shown in Appendix 1. For a list of internal fonts available in other emulation modes, see the LP-990 Technical Reference Manual.

For information about fonts available through your software, see the user's manual for your software.

SPECIFYING THE FONT SOURCE

You specify the font source through the printing menu. The factory setting is I for internal fonts. If you install a font card, you must change the font source to A or B to indicate the appropriate font card slot.

If you uses software with downloadable fonts, this overrides the font source you specify through the printing menu.

SPECIFYING THE FONT

If your software lets you specify the font, this overrides the printing menu setting. If not, you specify the font by selecting the font number setting in the printing menu.

INSTALLING A FONT CARD

Following these steps to install a font card

- 1. Be sure the DATA indicator is off. Then, press ONLINE so that the ONLINE indicator turns off.
- 2. With the font card face up, insert its grooved end into a font card slot (A or B).
- 3. Change the printer's font source menu setting to A or B to specify the appropriate font card slot. See "Menu Settings."

CAUTION: Installing a font card when the DATA or ONLINE indicator is on might cause erratic printing and damage the printer.

INTERNAL FONTS

The following list shows the fonts provided with the printer in the HP LaserJet Series II Emulation Mode.

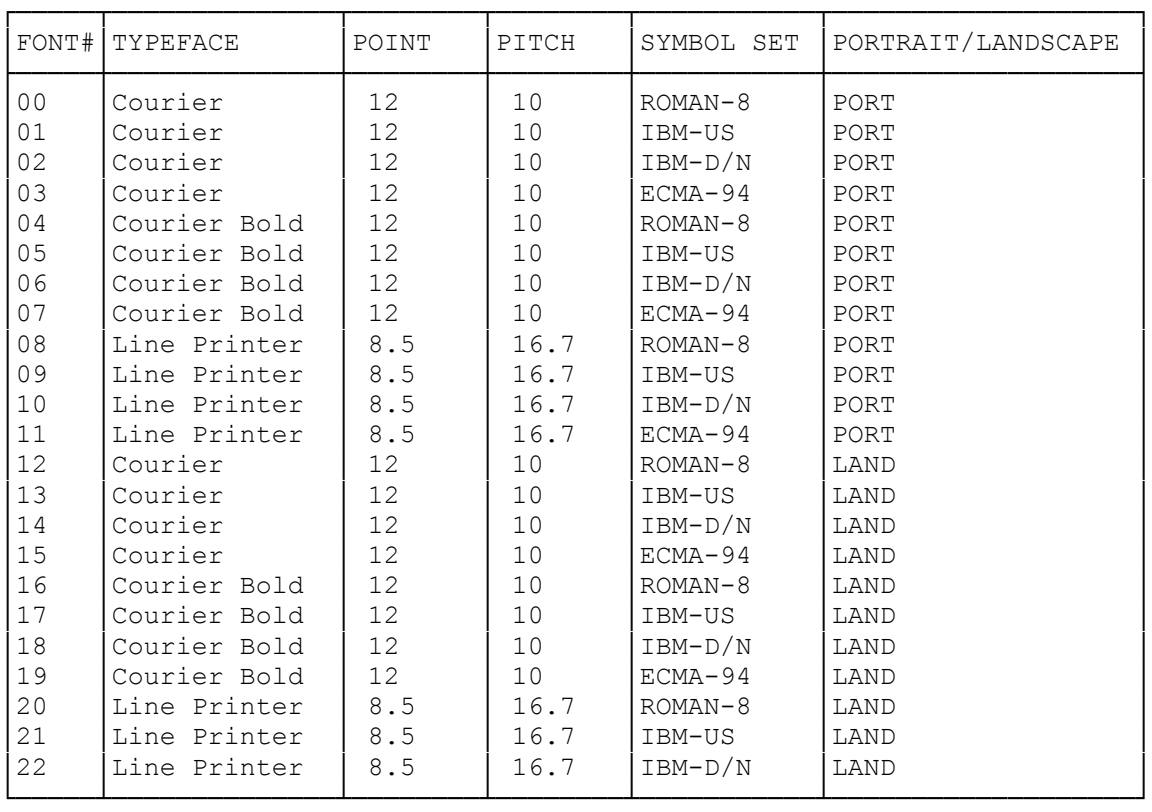

## APPENDIX 2: INTERNAL SYMBOL SETS

The following list shows the symbols sets provided with the printer for the HP LaserJet Series II Emulation Mode.

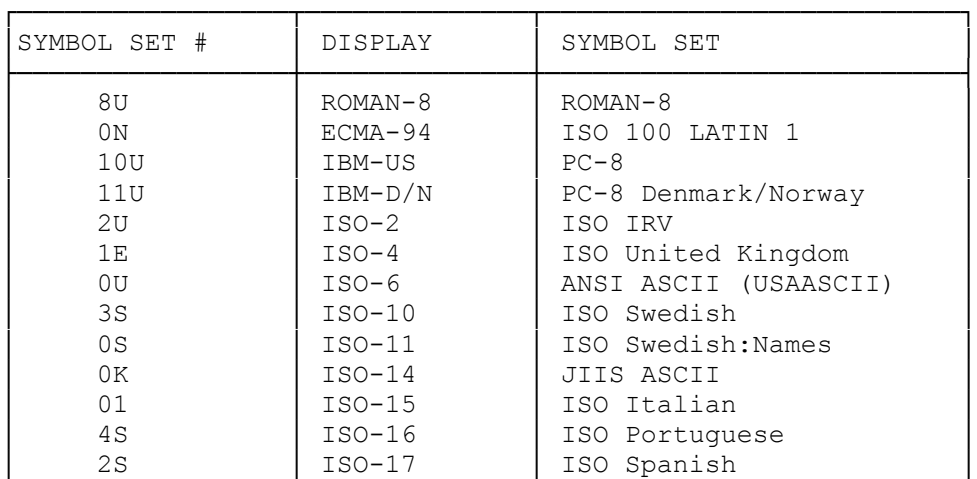

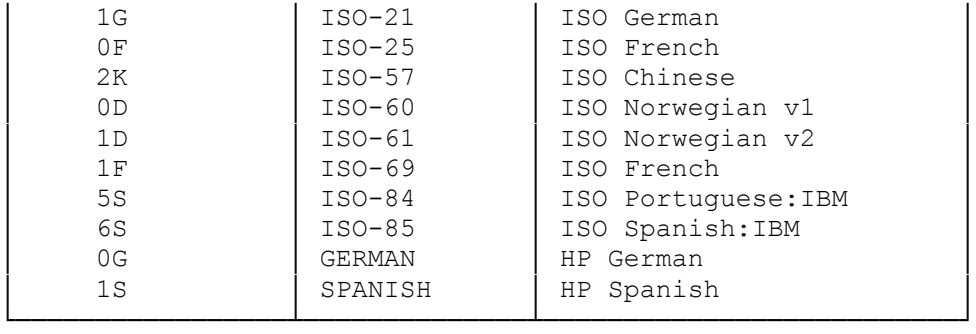

(smm 07/27/93)